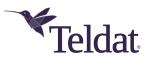

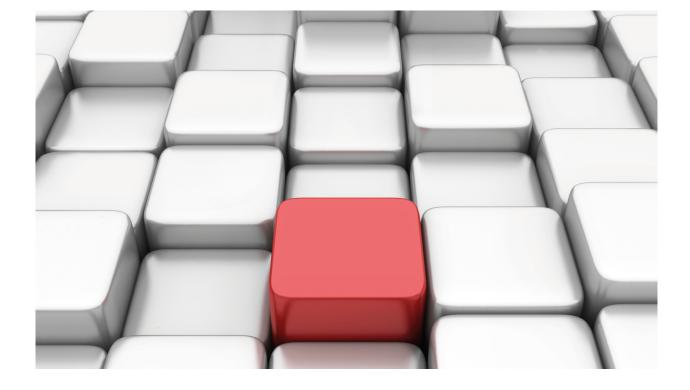

# **Tamper Detection Feature**

Teldat-Dm 825-I

Copyright© Version 11.02 Teldat SA

## Legal Notice

Warranty

This publication is subject to change.

Teldat offers no warranty whatsoever for information contained in this manual.

Teldat is not liable for any direct, indirect, collateral, consequential or any other damage connected to the delivery, supply or use of this manual.

# **Table of Contents**

| I         | Related Documents                                    |
|-----------|------------------------------------------------------|
| Chapter 1 | Introduction                                         |
| Chapter 2 | Configuration                                        |
| 2.1       | Getting the Tamper Detection Feature                 |
| 2.2       | Configuration Commands for the Tamper Detec. Feature |
| 2.2.1     | ENABLE                                               |
| 2.2.2     | NO                                                   |
|           |                                                      |
| Chapter 3 | Monitoring                                           |
| 3.1       | Accessing interface monitoring                       |
| 3.2       | Interface monitoring.                                |
| 3.2.1     | STATUS                                               |

# I Related Documents

Teldat-Dm 704-I Configuration and Monitoring

Teldat-Dm 772-I Common Configuration Interfaces

# **Chapter 1 Introduction**

The Tamper Detection feature allows the device to detect an active attempt to compromise its integrity or that of associated data.

If a threat is detected, the device can then take appropriate defensive action. The main application for tamper detection is its use in utility metering systems (such as energy, gas and water meters, data concentrators, data gateways, etc.).

Tamper Detection identifies unwanted activities that attempt to prevent devices from operating.

Some Teldat devices include the Tamper Detection feature, based on physical tampering.

Physical tampering is defined as any physical activity aimed at preventing the measurement mechanism in the device from working.

Physical tampering includes:

- 1. Opening the front cover of the device.
- 2. Opening the back cover of the device.
- 3. Inserting metal objects into the device.

The device automatically sends a tamper alert if someone tries to open the cover. Hence, any tampering that involves opening the cover is detected. Metal objects cannot be inserted without first opening the cover.

The device can send an SNMP Trap or generate an event whenever it detects tampering.

Please contact Teldat's Technical Service for more information on devices that support Tamper Detection .

# **Chapter 2 Configuration**

# 2.1 Getting the Tamper Detection Feature

You can set the configuration options for the Tamper Detection feature in the TAMPER-Det configuration menu.

To access the *TAMPER-Det* configuration menu, first access the general configuration menu and (from there) access the *TAMPER-Det* feature.

| onfig>feature ?       |                                                     |
|-----------------------|-----------------------------------------------------|
| aaa                   | AAA configuration environment                       |
| acat                  | Advanced Choice-based Action Taker configuration    |
|                       | environment                                         |
| access-lists          | Access generic access lists configuration           |
|                       | environment                                         |
| act                   | Alsa custom trap configuration environment          |
| afs                   | Advanced stateful firewall and routing              |
| autoset-cfg           | Autoset-Config configuration environment            |
| bandwidth-reservation | Bandwidth-Reservation configuration environment     |
| class-map             | Class Map configuration environment                 |
| dns                   | DNS configuration environment                       |
| dns-updater           | DNS Updater configuration environment               |
| echo-responder        | Echo protocol configuration environment             |
| err-disable           | Error disable configuration                         |
| frame-relay-switch    | Frame Relay Switch configuration environment        |
| gps-applications      | GPS applications configuration environment          |
| hotspot               | Hotspot configuration environment                   |
| http                  | Access the router http protocol configuration       |
| ip-discovery          | TIDP configuration environment                      |
| ipv6-access-list      | IPV6 access list configuration                      |
| istud                 | IPSEC Tunnel Server Discovery configuration         |
|                       | environment                                         |
| key-chain             | Key chain management                                |
| ldap                  | LDAP configuration environment                      |
| mac-filtering         | Mac-filtering configuration environment             |
| management            | Management configuration environment                |
| management-platform   | Management Platform configuration                   |
| netflow               | Netflow client configuration                        |
| nsla                  | Network Service Level Advisor configuration         |
| nsm                   | Network Service Monitor configuration environment   |
| ntp                   | NTP configuration environment                       |
| policy-map            | Policy Map configuration environment                |
| power-switch          | TeleControl Module control environment              |
| prefix-lists          | Access generic prefix lists configuration           |
|                       | environment                                         |
| radius                | RADIUS protocol configuration environment           |
| rmon                  | Remote Network Monitoring configuration environment |
| route-map             | Route-map configuration environment                 |
| scada-forwarder       | SCADA Forwarder configuration environment           |
| sniffer               | Sniffer configuration environment                   |
| spi                   | SPI, mobile IP Presence Service, configuration      |
|                       | environment                                         |
| ssh                   | Secure Shell configuration environment              |
| stun                  | Stun facility configuration environment             |
| syslog                | Syslog configuration environment                    |
| tamper-detection      | Tamper Detection configuration environment          |
| tftp                  | TFTP configuration environment                      |
| vlan                  | IEEE 802.10 switch configuration environment        |
| vli                   | Virtual Linux Interface configuration               |
| vrf                   | VRF configuration environment                       |
| wnms                  | Wireless Network Management System                  |
| wrr-backup-wan        | WRR configuration environment                       |
| wrs-backup-wan        | WRS configuration environment                       |
| Config>feature        |                                                     |

#### Example showing how to access the Tamper Detection menu:

```
Config>feature tamper-detection
-- Tamper Detection Configuration --
TAMPER-Det Config>
```

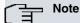

The *Tamper Detection* feature is only available on some devices and you may need a license to enable it. Please contact our Technical Service for more information on the devices that support this feature.

## 2.2 Configuration Commands for the Tamper Detec. Feature

The *Tamper Detection* configuration commands must be entered in the configuration menu associated with the *TAMPER-Det* feature.

```
Config>feature tamper-detection
-- Tamper Detection Configuration --
TAMPER-Det Config>
```

You can enter the following commands from the TAMPER-Det configuration menu:

```
TAMPER-Det Config>?
enable Enables Tamper Detection feature
no Negate a command or set its defaults
exit Exit to parent menu
TAMPER-Det Config>
```

| Command | Function                                                         |
|---------|------------------------------------------------------------------|
| ENABLE  | Enables the Tamper Detection feature.                            |
| NO      | Removes a configuration parameter or restores its default value. |
| EXIT    | Exits the TAMPER-Det configuration menu.                         |

#### **Command history:**

| Release  | Modification                                                      |
|----------|-------------------------------------------------------------------|
| 11.00.06 | The "enable" and "no" commands were added as of version 11.00.06. |
| 11.01.02 | The "enable" and "no" commands were added as of version 11.01.02. |

## 2.2.1 ENABLE

This parameter enables the Tamper Detection feature.

If *Tamper Detection* is enabled, the device will continuously monitor the detection mechanisms in order to report any attempts to tamper with the device.

Syntax:

```
TAMPER-Det Config>enable ?
<cr>
```

#### Example:

```
TAMPER-Det Config>enable
TAMPER-Det Config>
```

#### **Command history:**

| Release  | Modification                                                |
|----------|-------------------------------------------------------------|
| 11.00.06 | The "enable" command was introduced as of version 11.00.06. |
| 11.01.02 | The "enable" command was introduced as of version 11.01.02. |

## 2.2.2 NO

Removes a configuration parameter or restores its default value.

### Syntax:

TAMPER-Det Config>no <command>

### Example:

```
TAMPER-Det Config>no ?
enable Enables Tamper Detection feature
TAMPER-Det Config>no enable
```

### Command history:

| Release  | Modification                                            |
|----------|---------------------------------------------------------|
| 11.00.06 | The "no" command was introduced as of version 11.00.06. |
| 11.01.02 | The "no" command was introduced as of version 11.01.02. |

# **Chapter 3 Monitoring**

## 3.1 Accessing interface monitoring

The *Tamper Detection* feature monitoring menu is accessed from the general monitoring menu and allows you to access the *Tamper Det* feature.

The Tamper Detection feature appears as a Tamper Det menu.

#### Example:

```
+feature tamper-detection
-- Tamper Detection user console --
Tamper Det+
```

## 3.2 Interface monitoring

This section describes the Tamper Detection menu monitoring commands.

The monitoring commands are as follows:

```
Tamper Det+?
status Displays tamper detector status
exit EXIT
Tamper Det+
```

You can enter the following commands from the Tamper Det monitoring menu:

| Command | Function                                         |
|---------|--------------------------------------------------|
| STATUS  | Displays Tamper Detection status and statistics. |
| EXIT    | Returns to the previous menu.                    |

#### Command history:

| Release  | Modification                                                |
|----------|-------------------------------------------------------------|
| 11.00.06 | The "status" command was introduced as of version 11.00.06. |
| 11.01.02 | The "status" command was introduced as of version 11.01.02. |

## 3.2.1 STATUS

This command displays status information linked to the Tamper Detection feature.

It shows whether the feature is enabled and the current state of the device's cover.

You can view statistics on how many times the cover has been opened or removed.

#### Syntax:

```
Tamper Det+status ?
<cr>
```

#### Example:

```
Tamper Det+status

Tamper detection feature.....: ENABLED

Housing cover..... REMOVED

Number of times the cover was removed.: 17

Number of times the cover was put....: 16

Tamper Det+
```

### Command history:

| Release  | Modification                                                |
|----------|-------------------------------------------------------------|
| 11.00.06 | The "status" command was introduced as of version 11.00.06. |
| 11.01.02 | The "status" command was introduced as of version 11.01.02. |